# Docrobot

### **ИНСТРУКЦИЯ**

**Формирование документа Прайс-лист (PRICAT) на веб-платформе Evolution 3.0 для компании ООО «Спар Мидл Волга»**

### **Содержание**

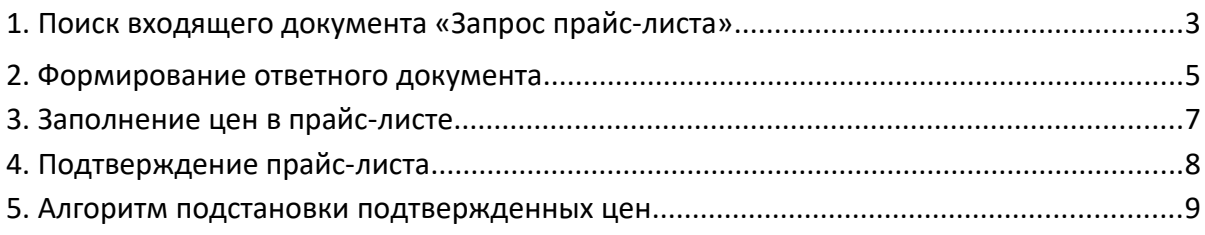

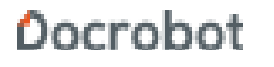

## **1. Поиск входящего документа «Запрос**

### **прайс-листа»**

Нажмите кнопку **Входящие**:

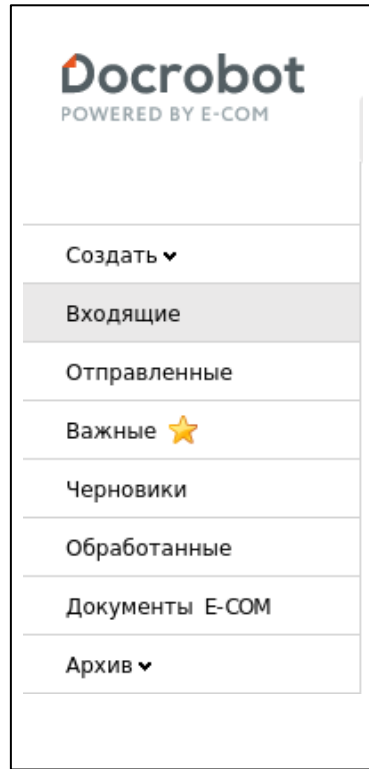

Выберите фильтр отображения типа документов **Прайс-лист:**

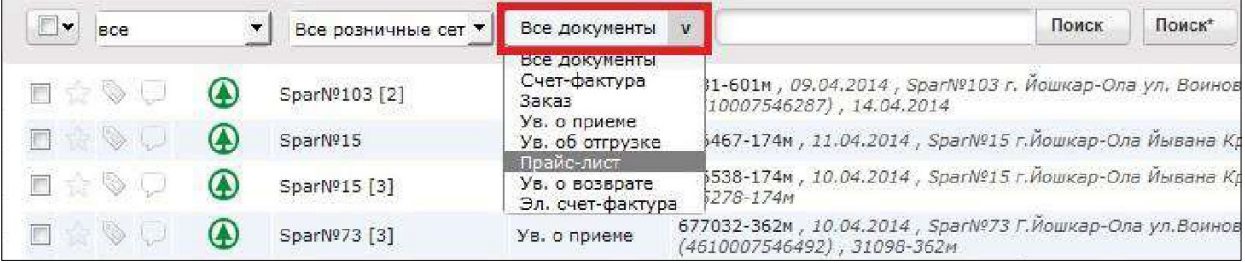

Из перечня документов выберите входящий прайс-лист со статусом **Запрос прайслиста.**

Запросить прайс-лист вы можете, договорившись об этом с коммерческим отделом торговой сети СПАР.

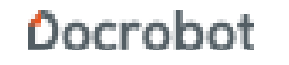

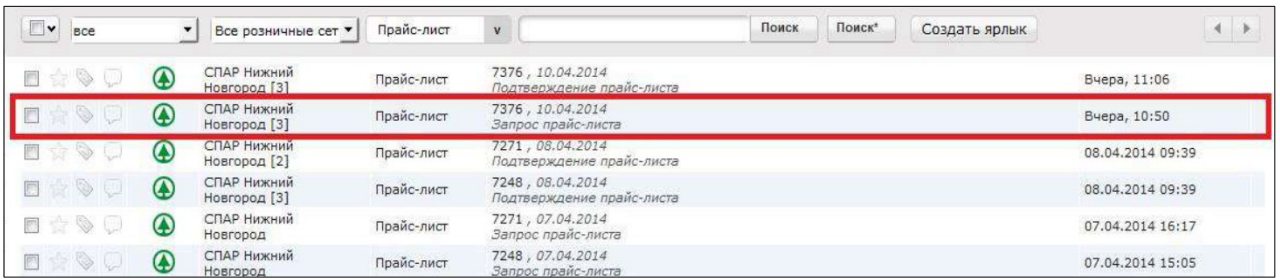

В открывшемся документе Запрос прайс-листа будут отображены существующие на этот момент в системе розничной сети СПАР данные (штрих код, название, цена, внутренний код сети):

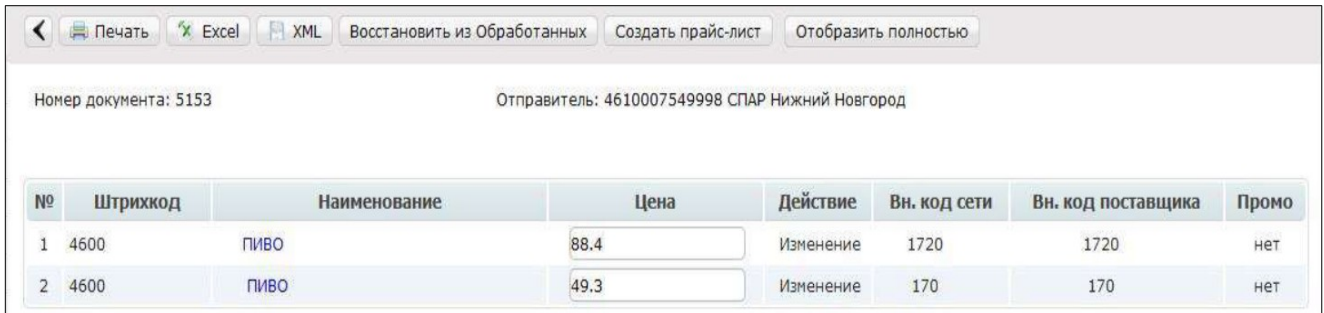

В случае, если по товарной позиции стоит признак **Промо**, это говорит о том, что сеть СПАР запрашивает от вас цену по промо акции. Такие цены будут иметь больший приоритет, нежели обычные и будет действовать только в указанный вами период:

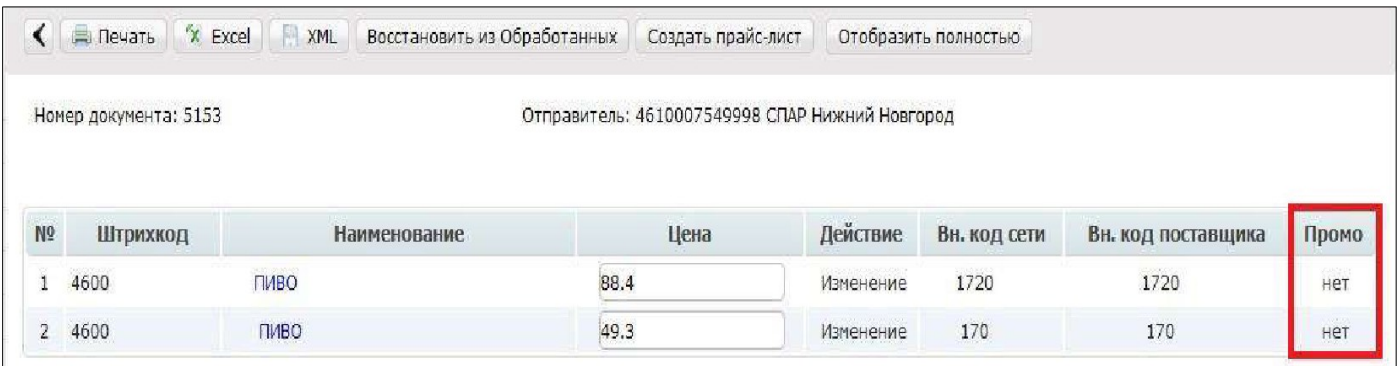

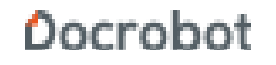

### **2. Формирование ответного документа**

На поступивший вам **Запрос прайс-листа** необходимо сформировать и отправить ответный Прайс-лист с перечнем действующих цен.

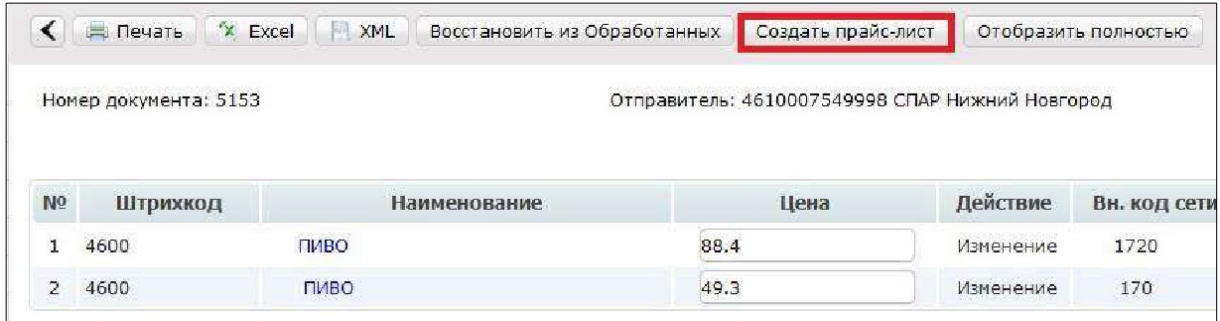

Для этого нажмите на кнопку **Создать прайс-лист**:

Основные реквизиты (номер прайс-листа, дата, номер договора, валюта) будут заполнены автоматически:

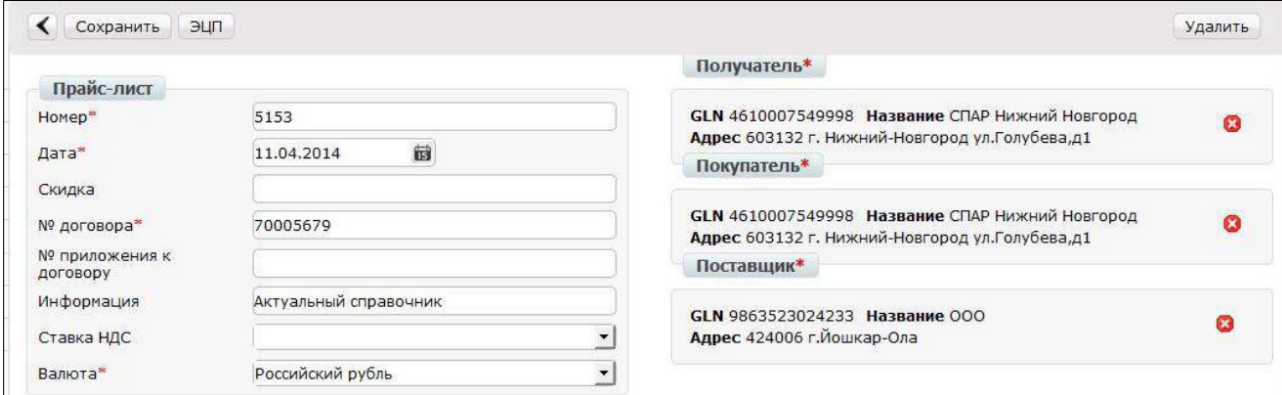

Далее необходимо заполнить периоды действия цен:

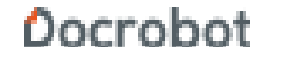

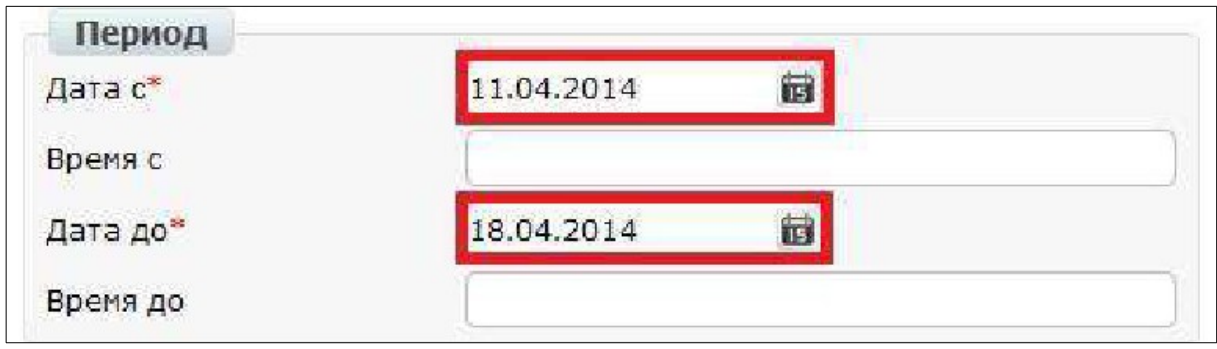

#### **Обратите внимание!**

Значение поля **Дата с** (дата начала действия прайс-листа) должно быть меньше значения поля **Дата до** (конец действия прайс-листа).

В случае, если после окончания даты действия отправленного вами прайс-листа не будет согласован ни один новый прайс-лист, система будет использовать самый последний отправленный вами документ, вне зависимости от периода его действия.

Более подробно алгоритм подстановки цен будет описан в соответствующем разделе ниже.

### **3. Заполнение цен в прайс-листе**

После заполнения основных реквизитов вам необходимо внести новые цены. Перечень товарных позиций вы можете увидеть в нижней части документа:

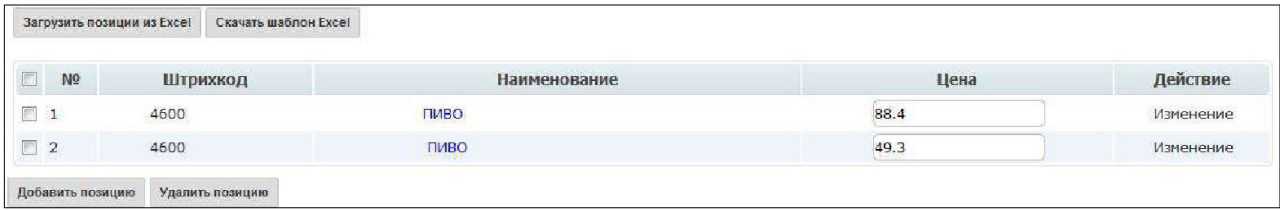

Новую цену по товарной позиции необходимо внести в колонку **Цена:**

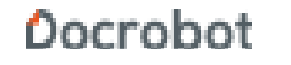

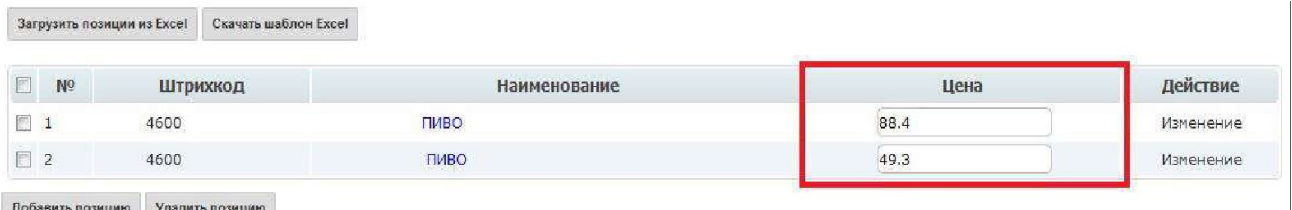

Когда в прайс-листе меняется цена, колонка «Действие» автоматически меняет своё состояние: **Подешевение** или **Подорожание**.

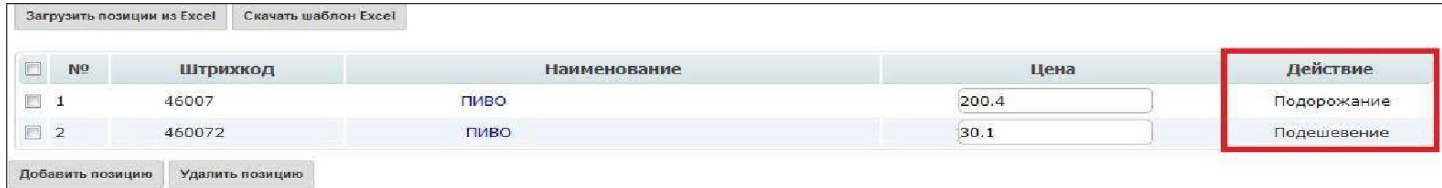

#### **ВАЖНО!**

Добавление и удаление позиций в прайс-листе для компании ООО «Спар Мидл Волга» запрещено, так как в таком случае покупатель не сможет загрузить ваш документ.

Также документ не будет обработан покупателем в случае отсутствия изменений в ценах.

После внесения всех необходимых изменений документ необходимо сохранить и отправить, нажав на соответствующие кнопки на панели сверху:

ТС План поставок Аналитика Новости Сохранить ЭЦП Отправить

ООО Тестовая компания 9863986713606 -

Удалить

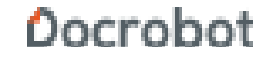

### **4. Подтверждение прайс-листа**

Отправленный вами прайс-лист проходит проверку в системе покупателя, по результату который вам поступает **Подтверждение прайс-листа:**

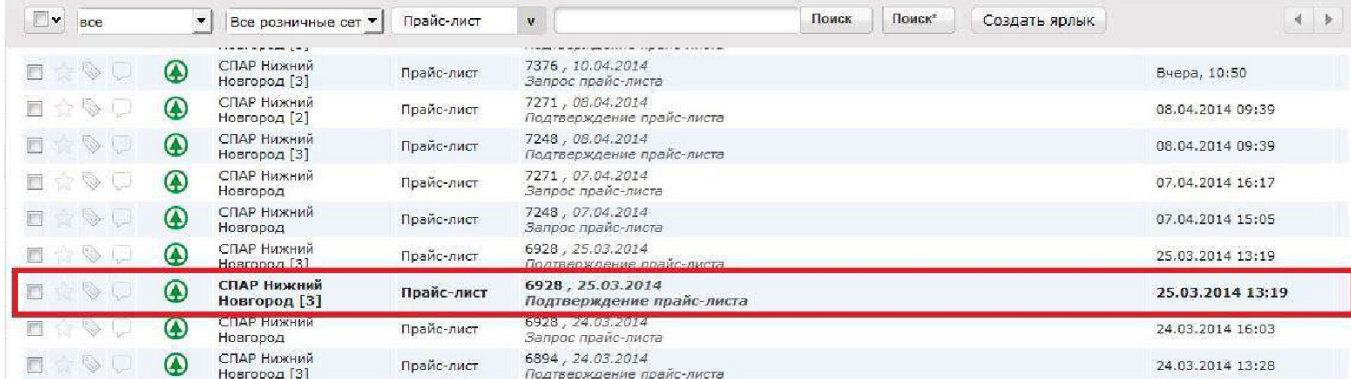

#### **Обратите внимание!**

Цены из отправленного вами прайс-листа не будут учитываться до поступления

подтверждения от розничной сети.

В отправленном подтверждении вы можете ознакомиться с теми позициями,

изменение цен по которым было подтверждено покупателем:

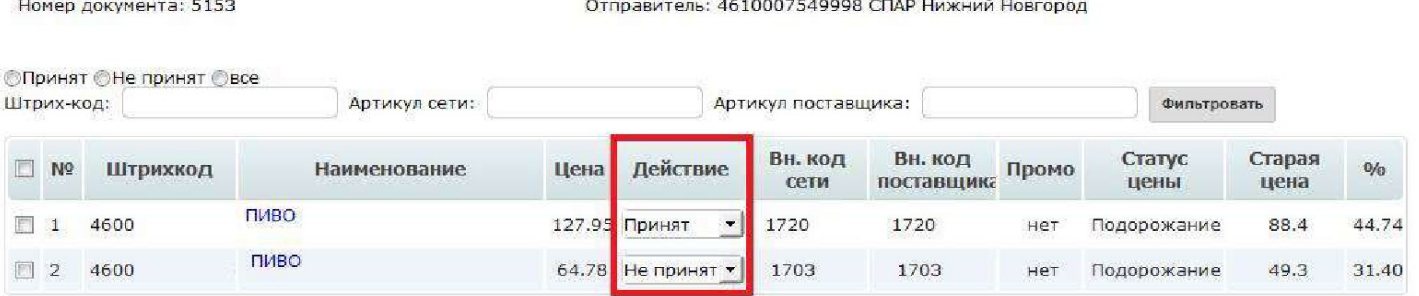

Также вы можете видеть, на сколько процентов изменилась цена:

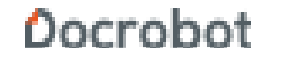

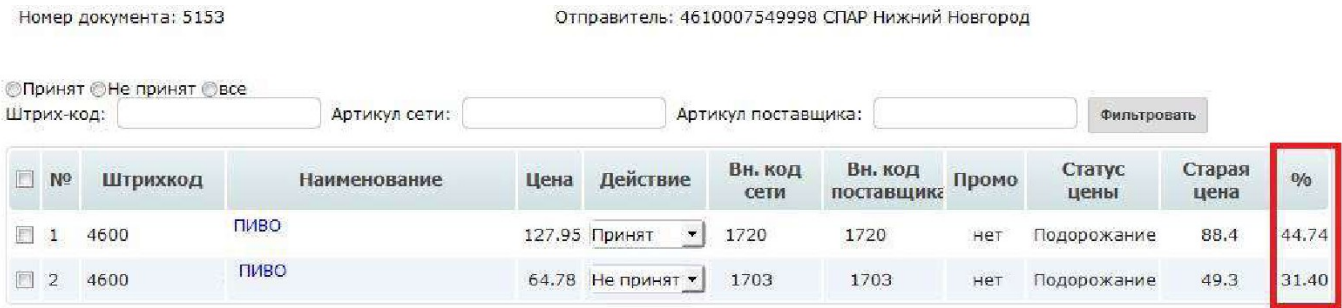

### **5. Алгоритм подстановки подтвержденных цен**

После завершения цепочки PRICAT (Запрос прайс листа — Прайс-лист — Подтверждение прайс-листа) подтвержденные цены будут автоматически подставлены в отправляемые вами уведомления об отгрузке (DESADV).

На сегодняшний день с компанией ООО «Спар Мидл Волга» действует следующий алгоритм подстановки цен:

1. Дата накладной в отправленном вами уведомлении об отгрузке (DESADV) сравнивается с периодом действия согласованной ПРОМО цены. Если есть такая цена и дата поставки попадает в ее период действия, значение цены подставляется в отправленный вами документ.

2. Если по данной позиции нет ПРОМО цен подходящих по периоду действия, подставляется цена из основного (обычного) прайс-листа.

a. Если подходящих по периоду действия цен согласованно несколько, система будет использовать последнюю цену по дате согласования.

b. Если среди подтвержденных цен нет подходящих по периоду действия, будет использована последняя цена по дате согласования вне зависимости от периода.

c. Если в основной базе нет согласованных цен по данному артикулу, уведомление об отгрузке (DESADV) будет передано без цены.

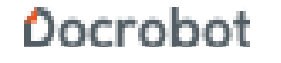